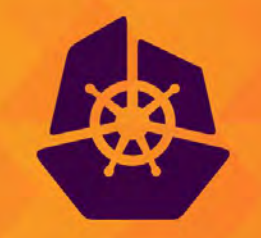

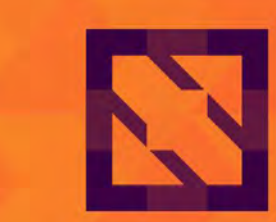

**CloudNativeCon KubeCon Europe 2021** 

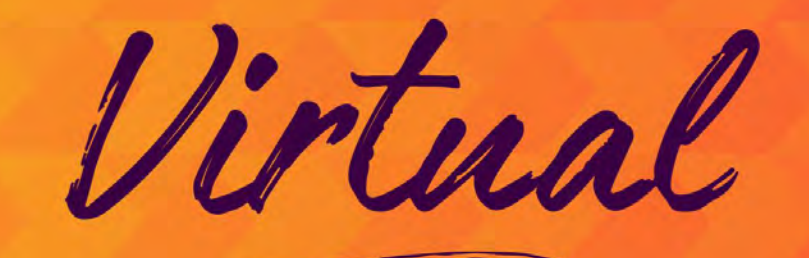

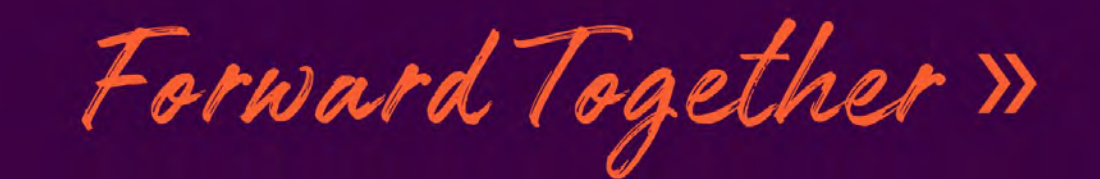

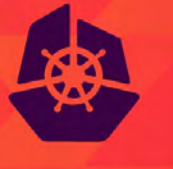

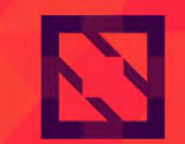

**KubeCon** 

**CloudNativeCon** 

Virtual

**Europe 2021** 

#### **Kubernetes on Windows: A Journey**

*Jerry Lozano RX-M, LLC.*

#### Welcome

- Presenter: Jerry Lozano
- Software developer
- Primary focus: Systems development
- Experience with Unix, Linux, and Windows
	- Device driver development thru Application development with frameworks
- Senior Consultant with RX-M LLC
	- Cloud Native Consulting and Training

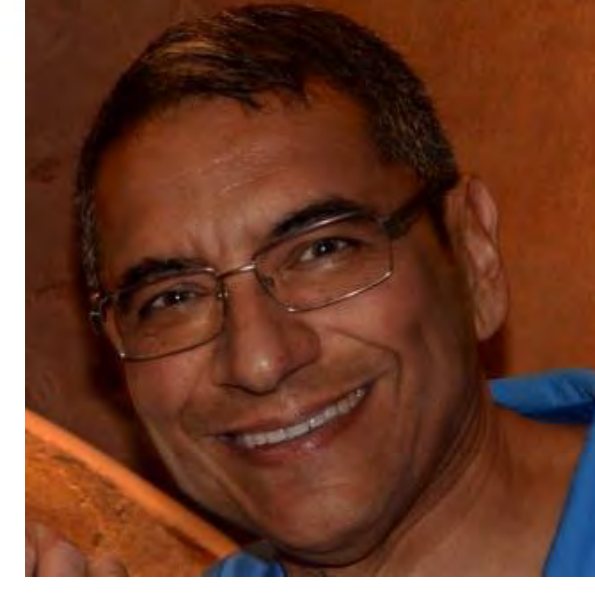

Europe 2021

#### Kubernetes on Windows?

- 
- Kubernetes is designed to run *Linux* containers in an orchestrated environment
- Built on Linux concepts and kernel specific features
	- Example: cgroups and iptables
- CNCF is part of the Linux Foundation!
- $\bullet$  Q:
	- When did Windows enter the world of K8s?
	- Why does Windows matter in the world K8s?

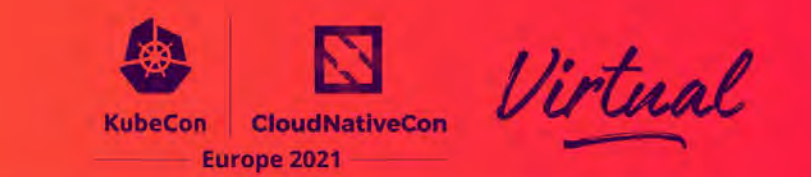

• As stated clearly in the official documentation for K8s:

"The Kubernetes control plane, including the master components, continues to run on Linux. There are no plans to have a Windows-only Kubernetes cluster"

- However, since K8s 1.14, Windows containers on *Windows nodes* within the cluster are supported
	- Today, mixed clusters require 1.17 or later
- Mixed clusters may be unsettling to Linux purists
	- But the idea is powerful and makes perfect sense

### Why Windows?

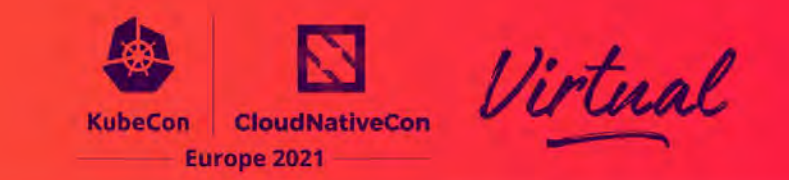

- According to W<sup>3</sup>Techs, Windows is used on more of the top 1000 web sites than Unix/Linux
- statista shows that over 70% of the global server market is Windows-based
- The point:

There is a ton of code on Windows that face the same challenges as any application moving forward:

- Scalability
- Availability
- Manageability, etc.

# K8s Deployments Are Already Mixed

- Containers running in K8s pods rely upon most suitable OS for the job (read: microservice) at hand
	- Containers are a *virtual OS* after all…
	- Ubuntu and Fedora distros have distinct differences, for example
- If K8s worker nodes running Linux supported Windows containers, this would be a different talk…
- Instead, we need Windows worker nodes to host the pods running Windows containers

## Kubernetes + Windows = The Journey

- As with all things, the actual path to hosting a mixed cluster (Linux + Windows) may not be straightforward
- Some problems are specific to the environment (e.g., cloud provider), but…
- Some problems are inherent to the nature of mixing Windows and Linux on the same cluster
- The remainder of this presentation is a chronical of the journey: Kubernetes with Windows worker nodes

### Our Microcosm

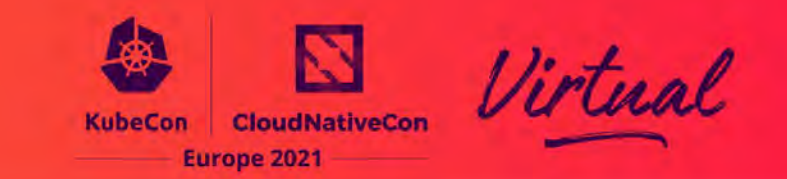

- For the purposes of this talk, we will use a representation of a reasonable implementation:
	- Mixed cluster running on AWS
- We set up:
	- Ubuntu server running the K8s control plane
	- One Ubuntu worker node
	- One Windows Server worker node
- The Linux worker node will host an nginx web page offering "widgets" for sale
- The Windows node will host a .NET C# microservice, authorizing user supplied credit cards

#### Example Mixed Cluster

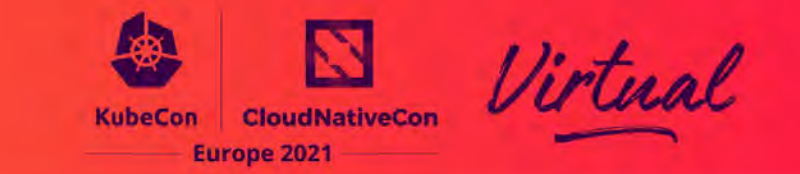

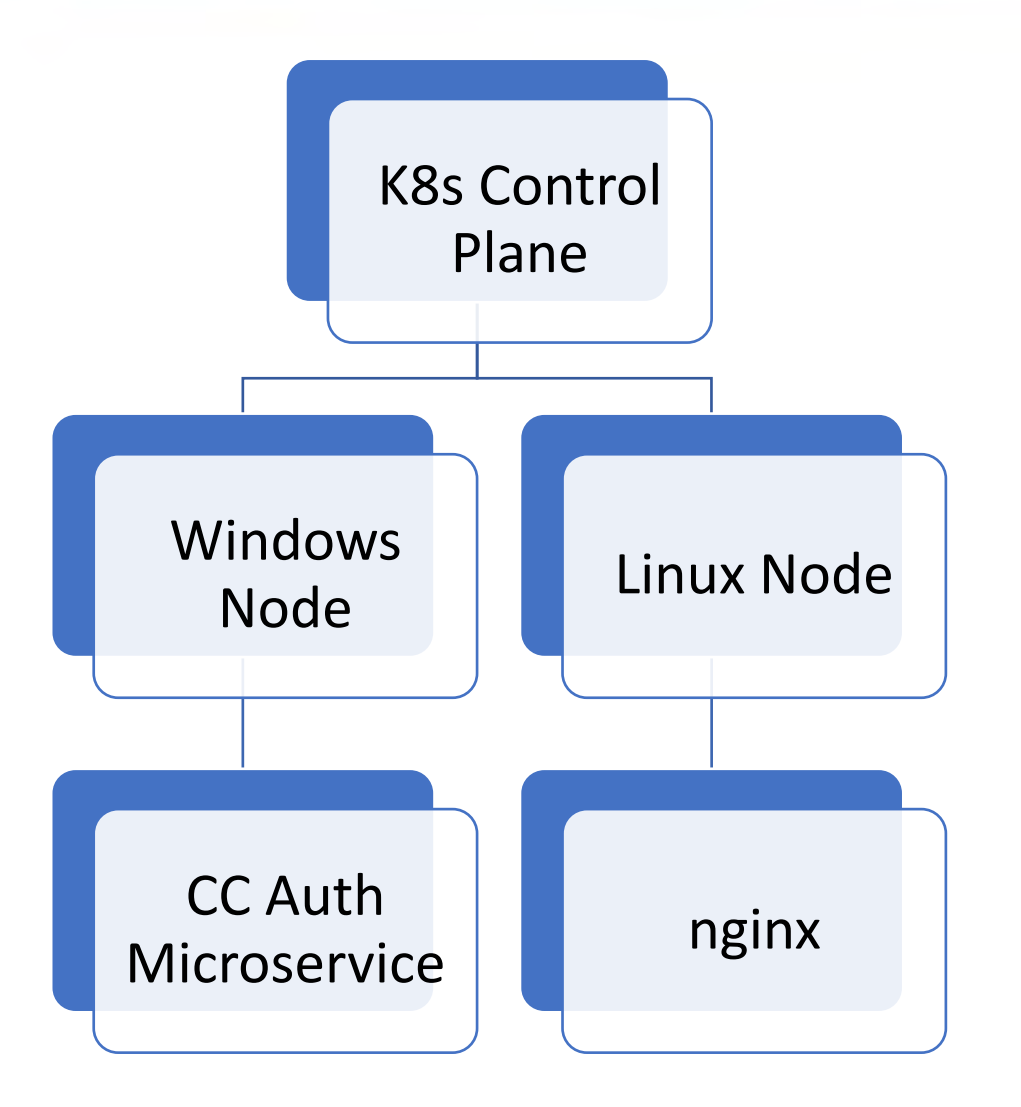

- Obviously, every situation is provider and environment dependent, but…
- K8s requires Windows worker nodes run Windows Server 2019
- Most of us use ssh to connect to our Linux consoles
- Windows Server 2019 starts with a graphical desktop, so…
	- We need to use RDP, not ssh, to log on to each Windows Server, initially

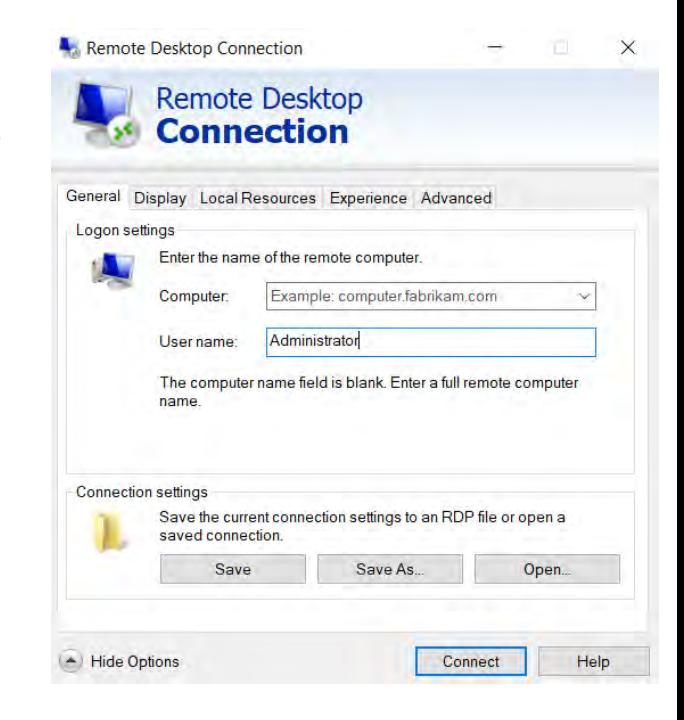

**Europe 2021** 

#### Problem #1: Setting Up Windows Server

#### A Windows Server 2019 Node

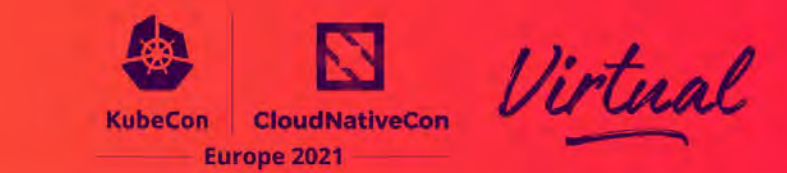

#### About

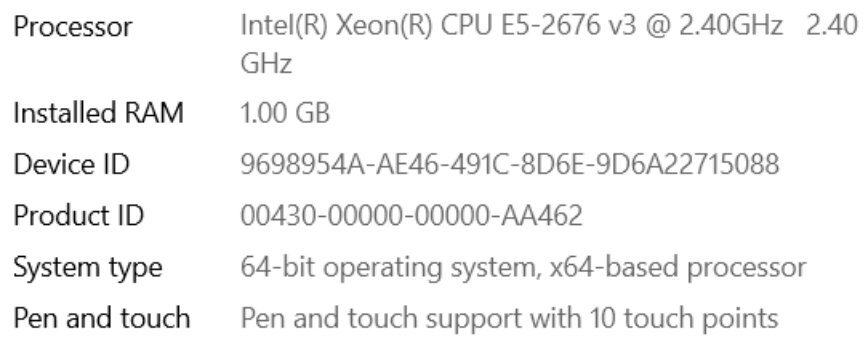

#### Windows specifications

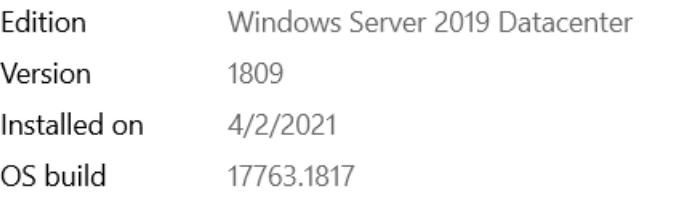

Change product key or upgrade your edition of Windows

Read the Microsoft Services Agreement that applies to our services

Read the Microsoft Software License Terms

#### Windows specifications

Rename this PC

Edition Windows Server 2019 Datacenter

#### Problem #2: Adding a Windows Node to the Cluster

- While some steps are the same as adding Linux as a worker node, Windows nodes are a little different:
	- Networking is "more restricted" for a Windows worker node
- Install Flannel on the control plane
	- VNI must be set to 4096 with Port = 4789 (Windows requirements)
		- Or an L2Bridge/Host-gateway mode can be used (host-gw), possibly a better choice
	- Documentation makes this clear:

<https://kubernetes.io/docs/tasks/administer-cluster/kubeadm/adding-windows-nodes/>

• kube-flannel.yaml:

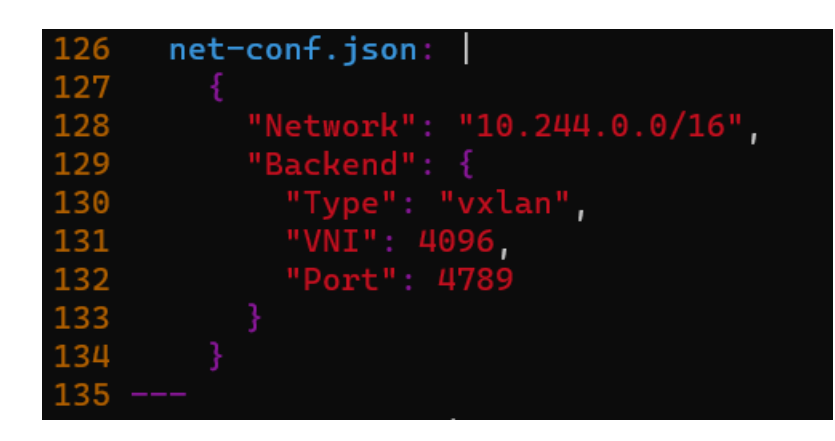

#### Install Container and kubelet Support on Windows Node(s)

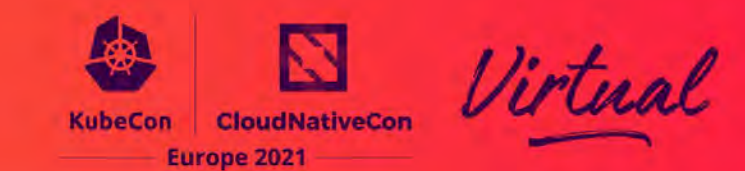

- Install-WindowsFeature -Name containers
- Then K8s support for worker nodes:

PS C:\Users\Administrator> curl.exe -L0 https://github.com/kubernetes-sigs/sig-windows-tools/releases/latest/download/PrepareNode.ps1 % Total % Received % Xferd Average Speed Time Time Time Current Dload Upload Total Spent Left Speed 159 100 159  $0$   $0:00:01$  --:--:--  $0:00:01$  597 - 159 0 ø 100 623 100 623  $\theta$  $\theta$ 623  $0$   $0:00:01$  --:--:-- 0:00:01 623 100 5971 100 5971 0 0 5971  $0$   $0:00:01$  --:--:--  $0:00:01$  5971 PS C:\Users\Administrator> .\PrepareNode.ps1 -KubernetesVersion v1.20.0 Using Kubernetes version: v1.20.0 Directory:  $C:\ \setminus$ PS C:\Users\Administrator> kubeadm join 172.31.78.90:6443 --token lutns9.4zpvc73ss0dzxgkl --discover 9cfc2a9e80c302e325eaa733a8a2bc70da6da564ccde0715b49e3dd [preflight] Running pre-flight checks LastWriteTime Length Name Mode [WARNING SystemVerification]: this Docker version is not on the list of validated versions: ------------------- ---- $9.03$ 4/3/2021 5:13 PM [preflight] Reading configuration from the cluster... Downloading https://dl.k8s.io/v1.20.0/bin/windows/amd64/kubelet.exe to C:\k\kubelet.exe [preflight] FYI: You can look at this config file with 'kubectl -n kube-system get cm kubeadm-config Downloading https://dl.k8s.io/v1.20.0/bin/windows/amd64/kubeadm.exe to C:\k\kubeadm.exe W0403 17:18:59.504808 3556 utils.go:69] The recommended value for "authentication.x509.clientCAFi Downloading https://github.com/rancher/wins/releases/download/v0.0.4/wins.exe to C:\k\wins.exe  $\mathsf{c}\text{-}\mathsf{k}$ ubernetes\pki\ca.crt; the provided value is: /etc/kubernetes/pki/ca.crt Creating Docker host network [kubelet-start] Writing kubelet configuration to file "\\var\\lib\\kubelet\\config.yaml" 656b3995c87c18c5c51d12b46112142d0591148c1d5daf20fe5a9182167e59d7 [kubelet-start] Writing kubelet environment file with flags to file "\\var\\lib\\kubelet\\kubeadm-f] Registering wins service [kubelet-start] Starting the kubelet [kubelet-start] Waiting for the kubelet to perform the TLS Bootstrap... Directory: C:\var\log This node has joined the cluster: \* Certificate signing request was sent to apiserver and a response was received. \* The Kubelet was informed of the new secure connection details. LastWriteTime Length Name ¶ode Run 'kubectl get nodes' on the control-plane to see this node join the cluster. 4/3/2021 5:13 PM kubelet

# Both Worker Nodes Up & Running!

• We are ready to deploy

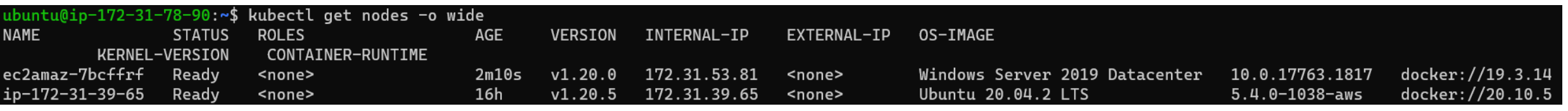

- Our journey requires us to containerize the Windows web service that implements the microservice (CC Auth)
- We have options to deploy a Windows-based web services:
	- MSI file to install virtual directory under IIS
	- Or just copy the .svc (or .asmx) file and DLL to the wwwroot directory!

#### The Windows CCAuth Service

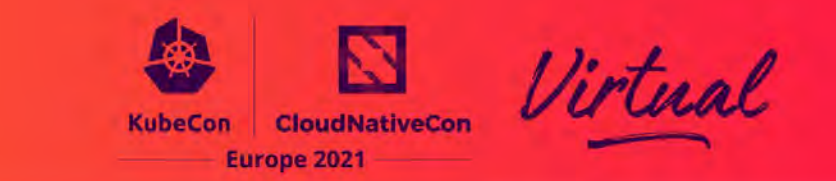

• The interface for the service:

#### **⊡namespace CCAuth**

// NOTE: You can use the "Rename" command on the "Refactor" menu to change the interface nam [ServiceContract]

public interface ICCAuthService

// TODO: Add your service operations here [WebGet(ResponseFormat = WebMessageFormat.Json)] [OperationContract] string Authorize (UInt64 ccNum, decimal amount);

#### • The implementation:

```
// NOTE: You can use the "Rename" command on the "Refactor" menu to change the
public class CCAuthService : ICCAuthService
    public string Authorize(UInt64 ccNum, decimal amount)
        if (ccNum % 10 != 9 && amount < 1000.00M)
           Random r = new Random();
           int authCode = r.Next(1000, 9999);
           return "Auth Code: " + authCode.ToString("D4");
        return "Declined";
```
#### Problem #3: How To Configure Windows Container Image

- Some steps are familiar:
	- Dockerfile starts with appropriate base image (e.g., Microsoft/iis)
- But base Windows Server images have many features "turned off"
- Examples:
	- ASP.NET Framework

PS C:\Users\Administrator\Documents\MakeImage> cat .\Dockerfile FROM microsoft/iis MAINTAINER Jerry Lozano <jerry.lozano@srx-m.com> SHELL ["powershell", "-Command", "\$ErrorActionPreference = 'Stop';"]

Europe 2021

- Web service hosting (i.e., allowing .SVC files to execute)
- (Makes it hard to implement a RESTful interface for our microservice!)
- From a Dockerfile, we need to install windows features *and* enable IIS features that would otherwise prevent needed services

#### # Install ASP.NET

RUN Install-WindowsFeature NET-Framework-45-ASPNET; Install-WindowsFeature Web-Asp-Net45; Install-WindowsFeature Web-Mgmt-Compat RUN Install-WindowsFeature Web-Http-Errors; Install-WindowsFeature Web-Static-Content; Install-WindowsFeature NET-WCF-HTTP-Activation45

#### Building Docker Image Using an MSI File

- Not so familiar steps:
	- COPY msi file to accessible path
	- RUN msiexec
- On Windows, docker image build … just works
	- (Base Windows images are large, so patience required…)

**Europe 2021** 

- Once images are built, normal distribution just works
	- docker container… and docker image… work on Windows

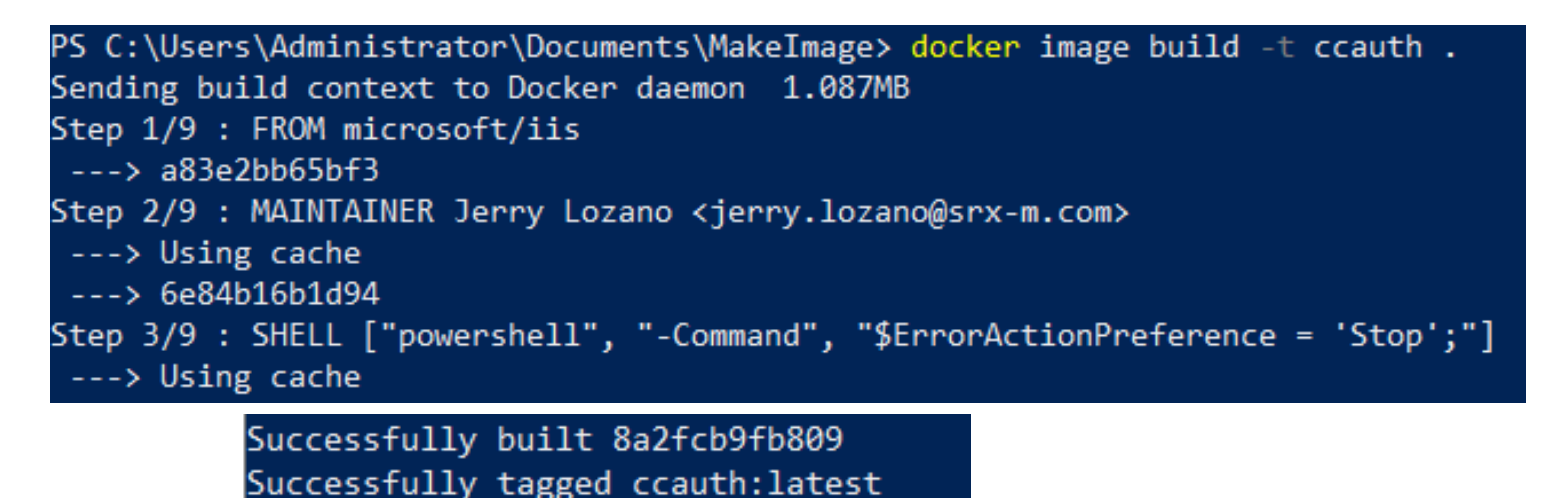

### Node Selection Concerns

- The K8s Control Plane must launch Windows containers on Windows worker nodes
	- Select carefully!
- Good news: kubernetes.io/os already contains "Linux" or "Windows" for a node
- nodeSelector can therefore gain affinity from this value
- service yaml extract:

```
ubuntu@ip-172-31-78-90:~$ cat ccauth.yaml
apiVersion: v1
kind: Pod
metadata:
  name: ccauthsvc
  labels:
    purpose: ccauth-svc
spec:
  containers:
  - name: ccauthimage: ccauth
    ports:
    - containerPort: 80
      hostPort: 80
  restartPolicy: Never
  nodeSelector:
    kubernetes.io/os: windows
```
**Europe 2021** 

#### Kubernetes Brings up the App

• Once the container images are built and available to nodes, K8s brings up the pods

> ubuntu@ip-172-31-78-90:~\$ kubectl run ccauth --image=ccauth pod/ccauth created

**Europe 2021** 

• And the pods are manageable in the usual way:

ubuntu@ip-172-31-78-90:~\$ kubectl delete pod ccauth pod "ccauth" deleted

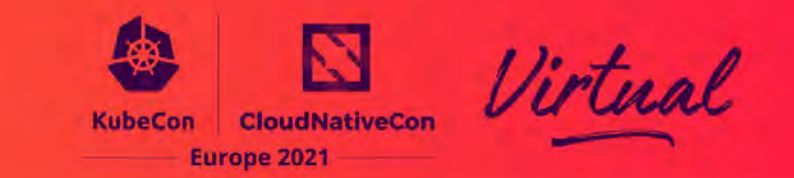

- Other than the concerns already discussed, working with a mixed cluster in Kubernetes is not *that different*
- But… There are some limitations that are well documented:
	- Host networking mode is not available for Windows pods
	- Accessing service VIPs from nodes will be available with a future release of Windows Server
	- A single service can only support up to 64 backend pods / unique destination IPs
	- Windows containers connected to l2bridge, l2tunnel, or overlay networks do not support communicating over the IPv6 stack.
	- Secrets are written in clear text on the node's volume
	- Many others:
		- <https://kubernetes.io/docs/setup/production-environment/windows/intro-windows-in-kubernetes/>

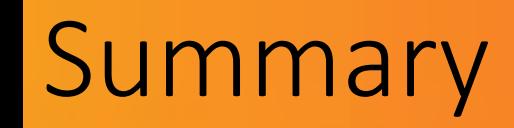

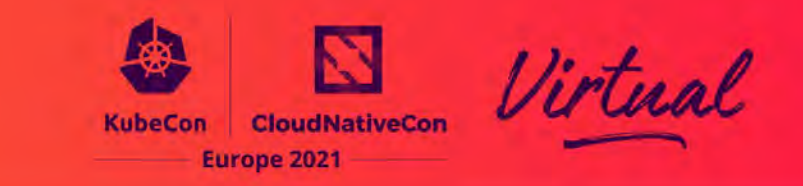

- Mixing Windows with Linux on a Kubernetes cluster *is* a viable option *now*
- There are at least two factors that justify mixed mode cluster:
	- Bringing forward existing Windows code –or-
	- Choosing to use Windows frameworks and technologies (e.g., ASP.NET)
- In many ways, Windows is just another container environment for K8s
	- Albeit requiring a special worker node to host the containers/pods

# **Thank You!**

**Certification Training:** CKAD / CKA / CKS – self-study & virtual/in-person instructor-led training by a certified instructor

#### **RX-M Cloud Native Expertise: Training – Consulting / Advisory – Staffing**

**K-M** cloud native

- Large breadth of cloud native / open source / digital transformation training curriculum
- Custom consultative training programs aligned to job roles and business goals

kubernete

**cubernetes** 

#### **Contact us at: rx-m.com / info@rx-m.com**

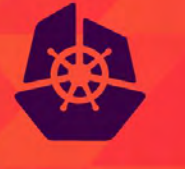

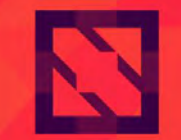

**KubeCon** 

**CloudNativeCon** 

**Europe 2021** 

Virtual

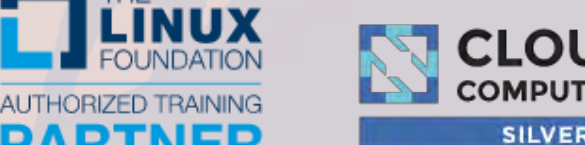

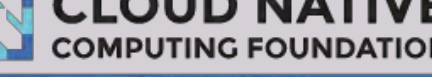

**SILVER MEMBER**